## $\overline{a}$

# Quick List for Checking Online Voting Set up in Strata Master

This article will assist when

- setting up online voting
- a Lot Owner or other registered voter claims they cannot vote online. Some items may not directly apply however is best to check all steps.
- a Lot Owner or other registered voter claims they cannot find the required meeting on the portal
- other queries above online voting. Note that if a voter cannot login refer to this article <https://kb.rockend.com/help/owner-unable-to-login-to-owner-portal>

Note that this article is not for use when Voter cannot log in to the portal at all

There are a number of locations where items need to be actioned, ticked or otherwise enabled.

#### **1. Navigate to Configure > Agency > Licencing**

On this page, web access needs to be ticked.

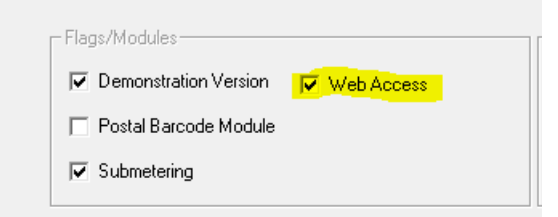

#### **2. Click on Corp icon > Select the Plan involved > General tab**

On the General tab there should be a tick Online Voting Approved, with a date entered.

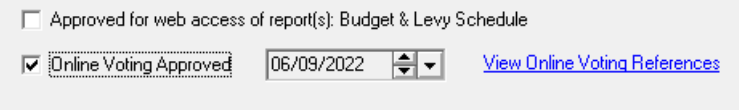

#### **3. Navigate to Meeting Register and select the relevant meeting**

There needs to be a tick in "Allow Online Voting" column**and** also in column for "Open for Online voting

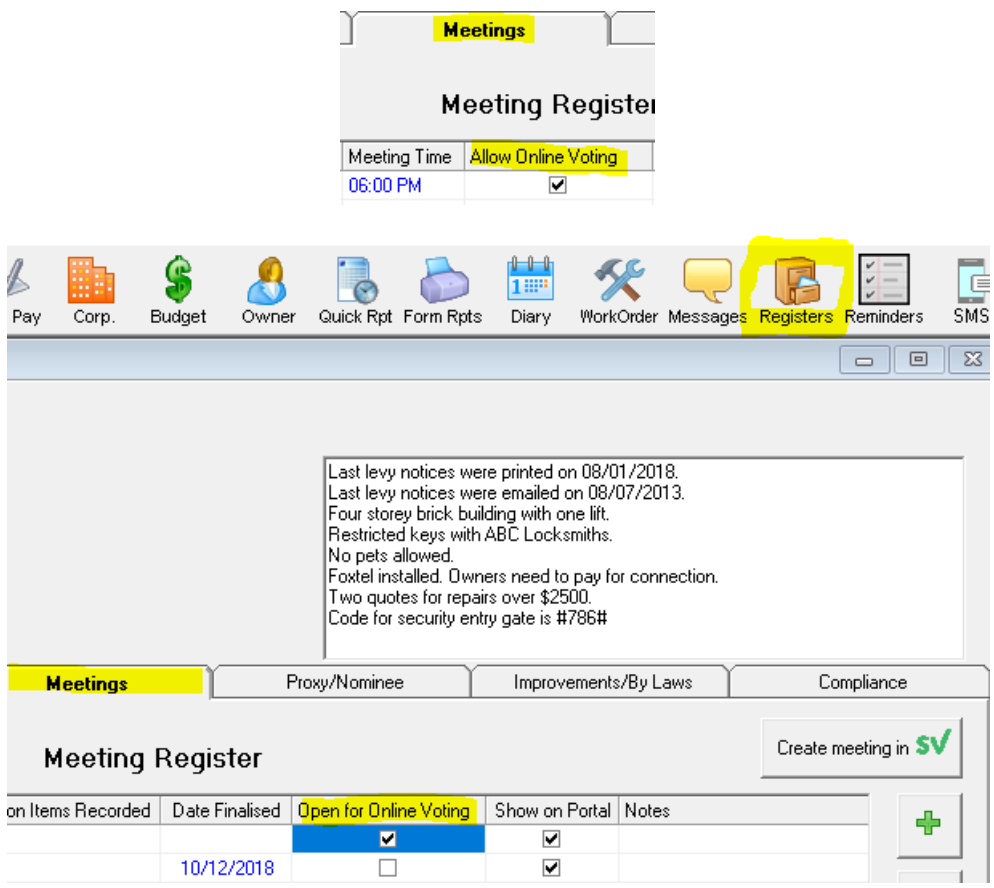

#### **4. Navigate to Strata\$ folder (on your server) and within that the Template Folder**

Within the template folder you should have a Voting Invitation template for Printing or Emailing.

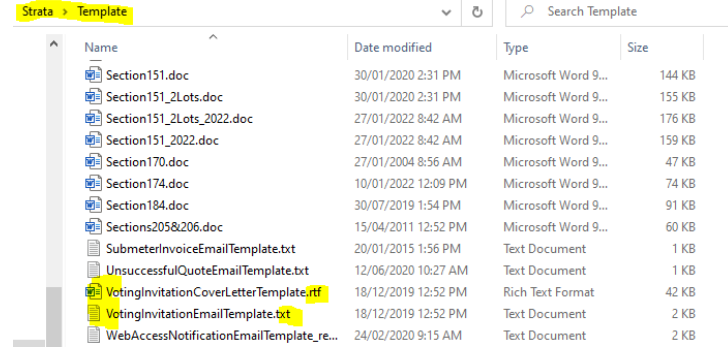

#### **5. Meeting Agenda > invitations have been issued**

Check your document management or Outlook Sent box for copies of documents sent. Letters are sent via Reports > Mail Merge and the standard Template appears as below.

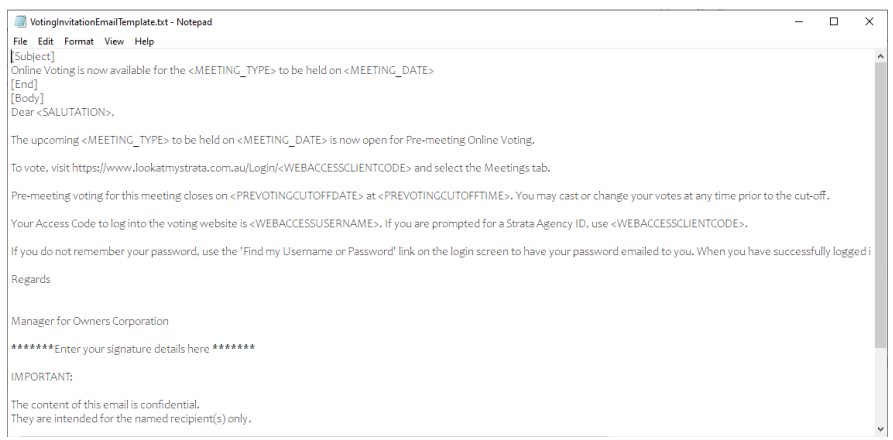

#### **6. Navigate to Configure > Communicator Configuration > Meetings**

Ensure that this page is completed as required. You should have ticks in place for meetings to show for Owners and Committee.

Along with wording for Yes, No and Abstain

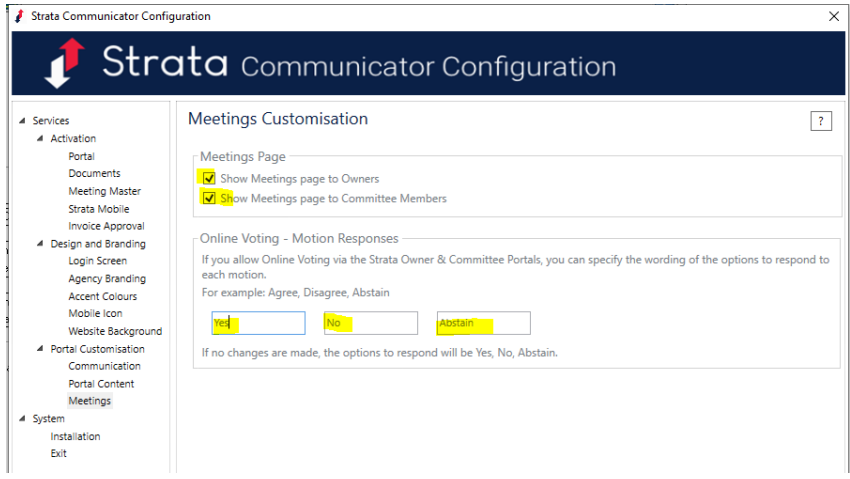

#### **7. Navigate to Configure > Web Access Wizard > Meetings ticked**Web Access Wizard  $\boxed{\mathbf{x}}$ Welcome to the Web Select what you want to do Access Wizard! ssue Usernames and Passwords C All plans/contacts C Individual plan/contact  $\subset$  Manage notifications -Configure Portals C Reports by plan ○ Access to particular reports **C** Meetings C General Configuration

 ${\rm \textbf{Close}} \qquad \qquad \text{Case} \qquad \qquad \text{Case} \qquad \qquad \text{The set $\textbf{array}$} \qquad \qquad \text{Eirish}$ 

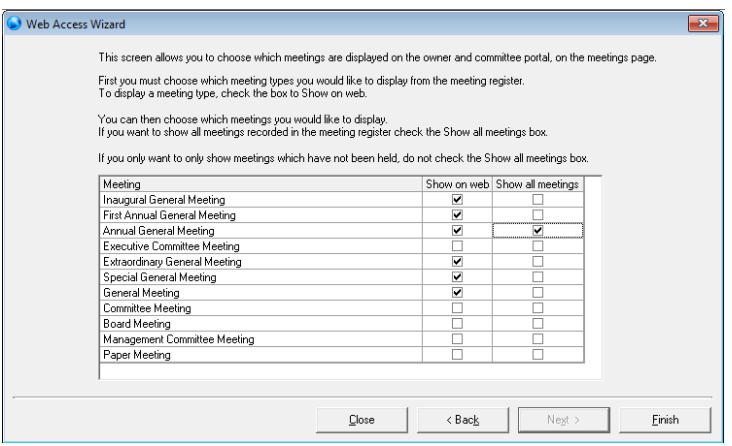

### Useful Links

<https://kb.rockend.com/help/strata-master-top-tip-28---how-to-vote-online>

<https://kb.rockend.com/help/strata-master-top-tip-27---using-online-voting>

06/09/2022 6:49 pm AEST